# Ac6 System Workbench for STM32

ST マイクロの ARM チップ STM32 の、無償の開発環境の選択肢が増えたようである。 (PR TIMES) http://prtimes.jp/main/html/rd/p/000000586.000001337.html

MDK-ARM は、Cortex-M0 / M0+用とのことなので、STM32F4 用には、CooCok を嫌うと、 Ac6 System Workbench for STM32 ということになる。

Ac6 System Workbench for STM32 で、 STM32F4DISCOVERY の開発環境をつくる。 LED ぐるぐるまでは、比較的スムーズにいけた。

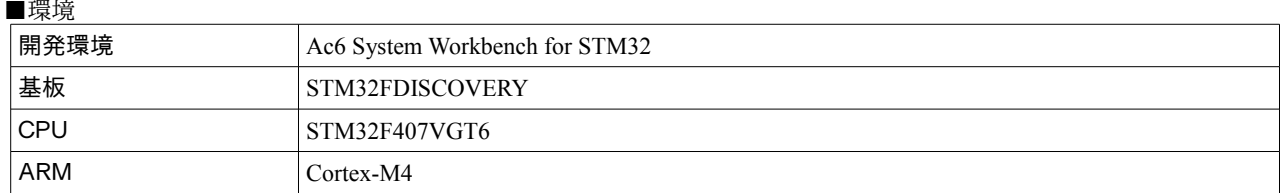

### ■ダウンロード&インストール

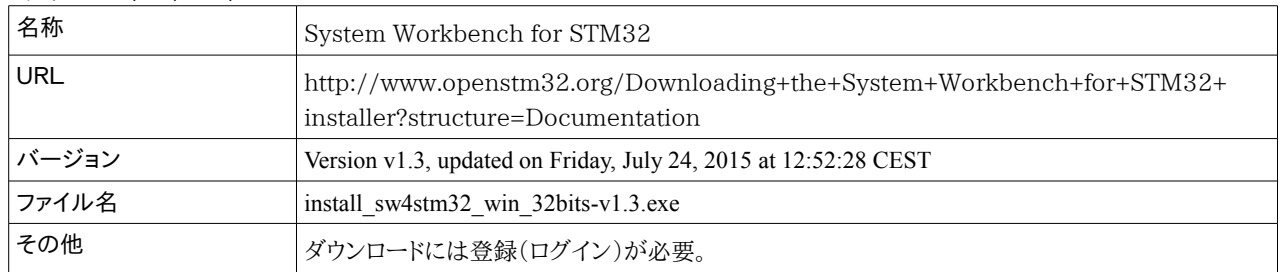

#### ●Java SE JRE が必用

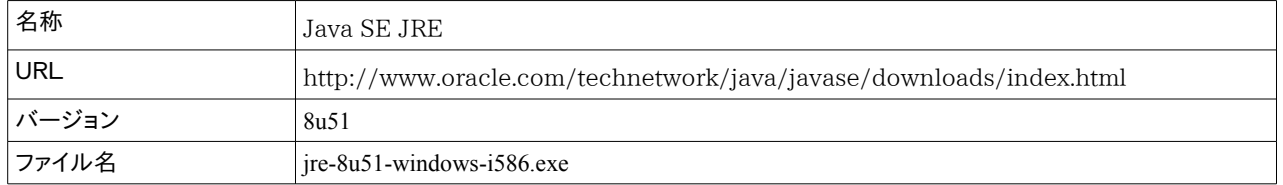

### ■最初のステップ

## ・ワークスペースを指定する。

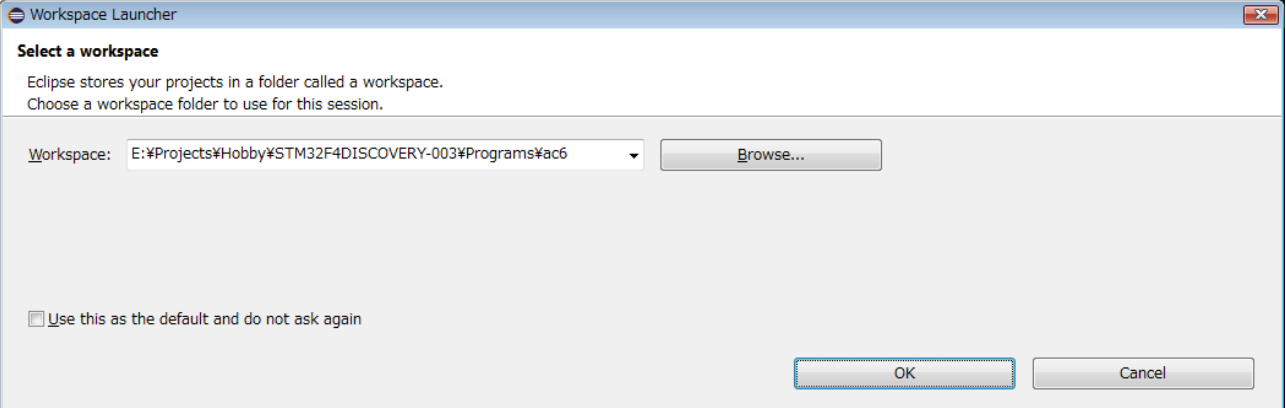

・「File」-「New」-「Project」でウイザード開始。

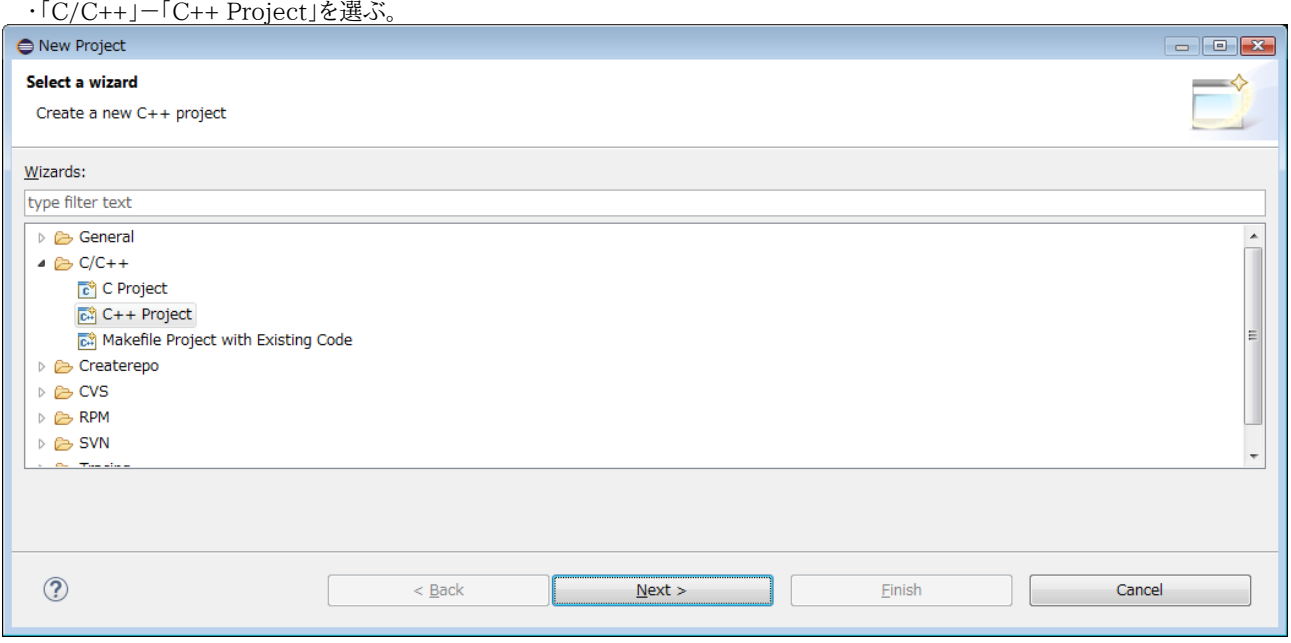

## ・「Ac6 STM32 MCP Project」を選ぶ。

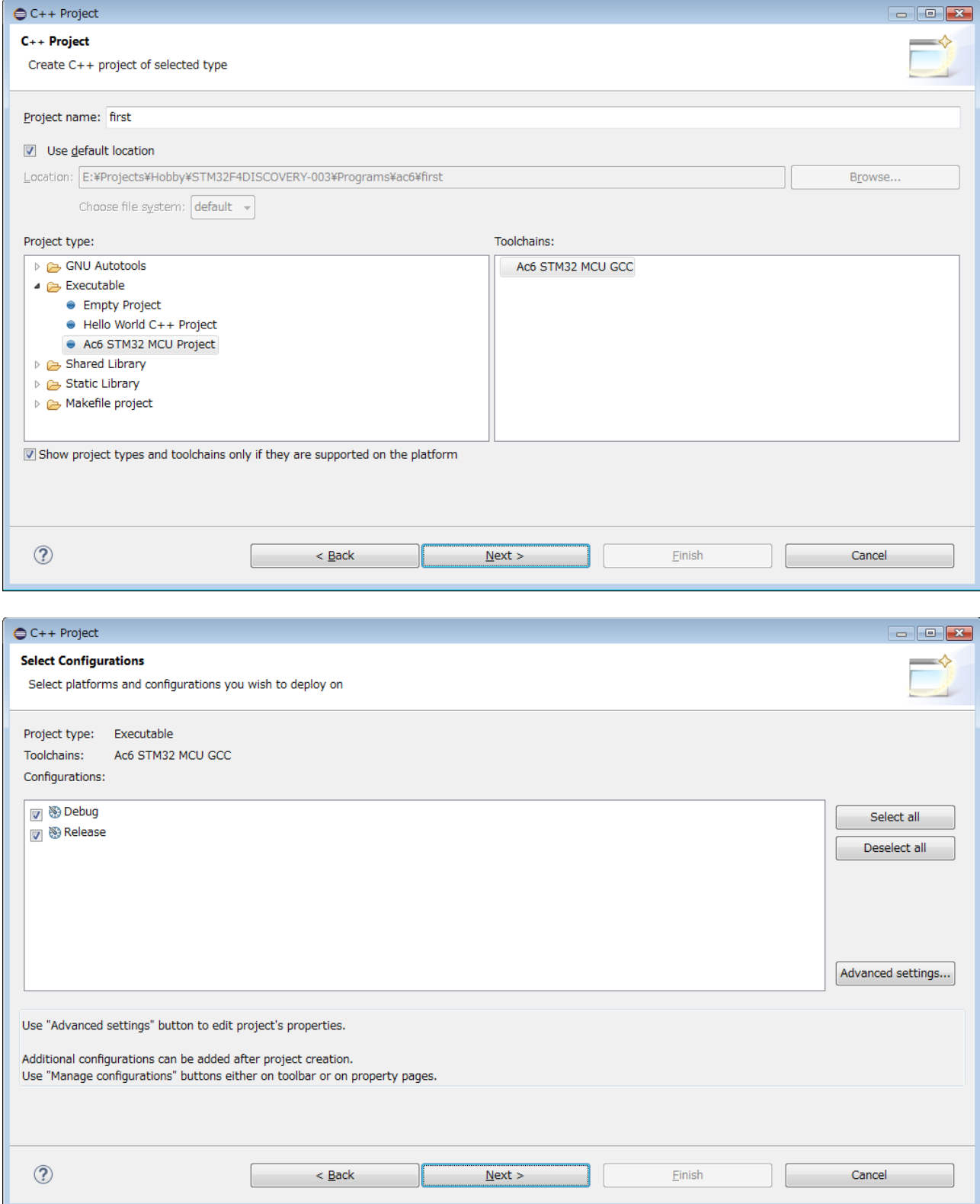

#### ・「STM32F4DISCOVERY」基板を選ぶ。

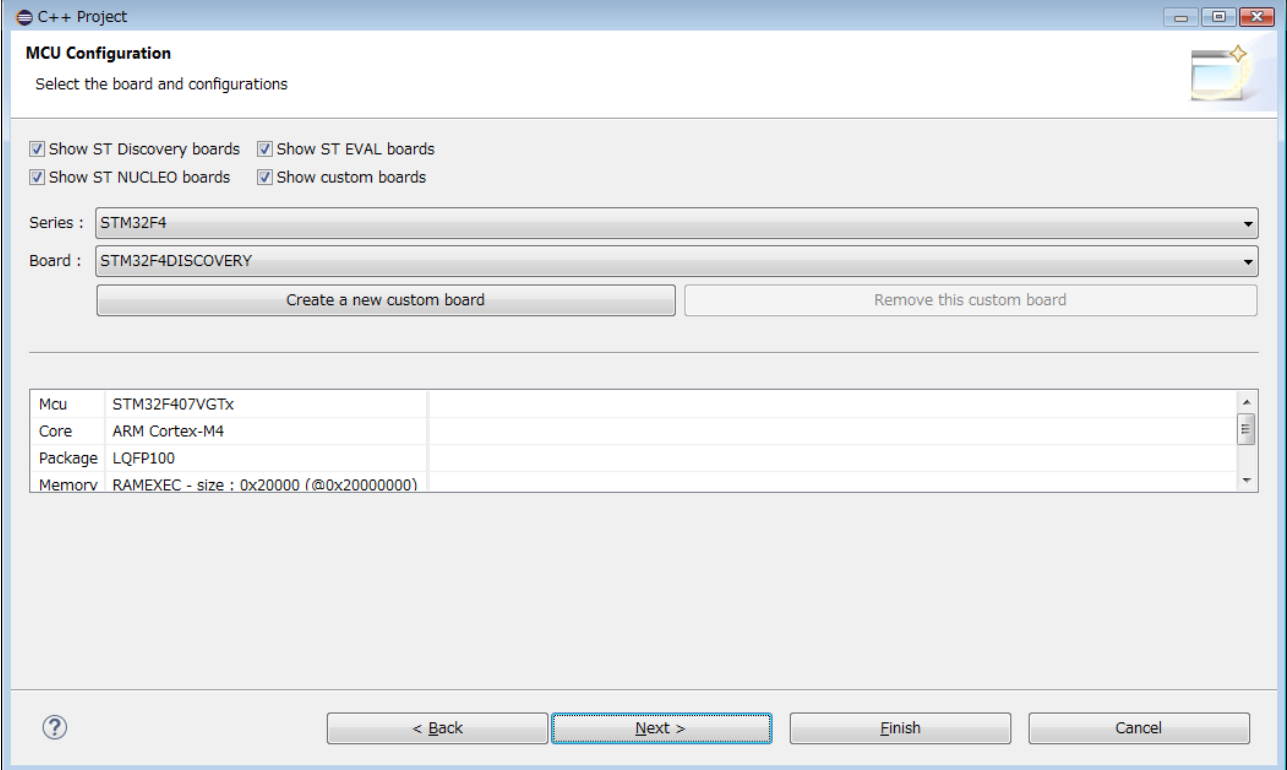

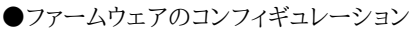

- ・初めてのときは firmware をダウンロードする。
- ・Standaard Pelipheral Library (StdPerifh)を選ぶ。
- ・Extract all firmware In separate folder を選ぶ。
- ・Add low level driver in the project を As source で選ぶ。

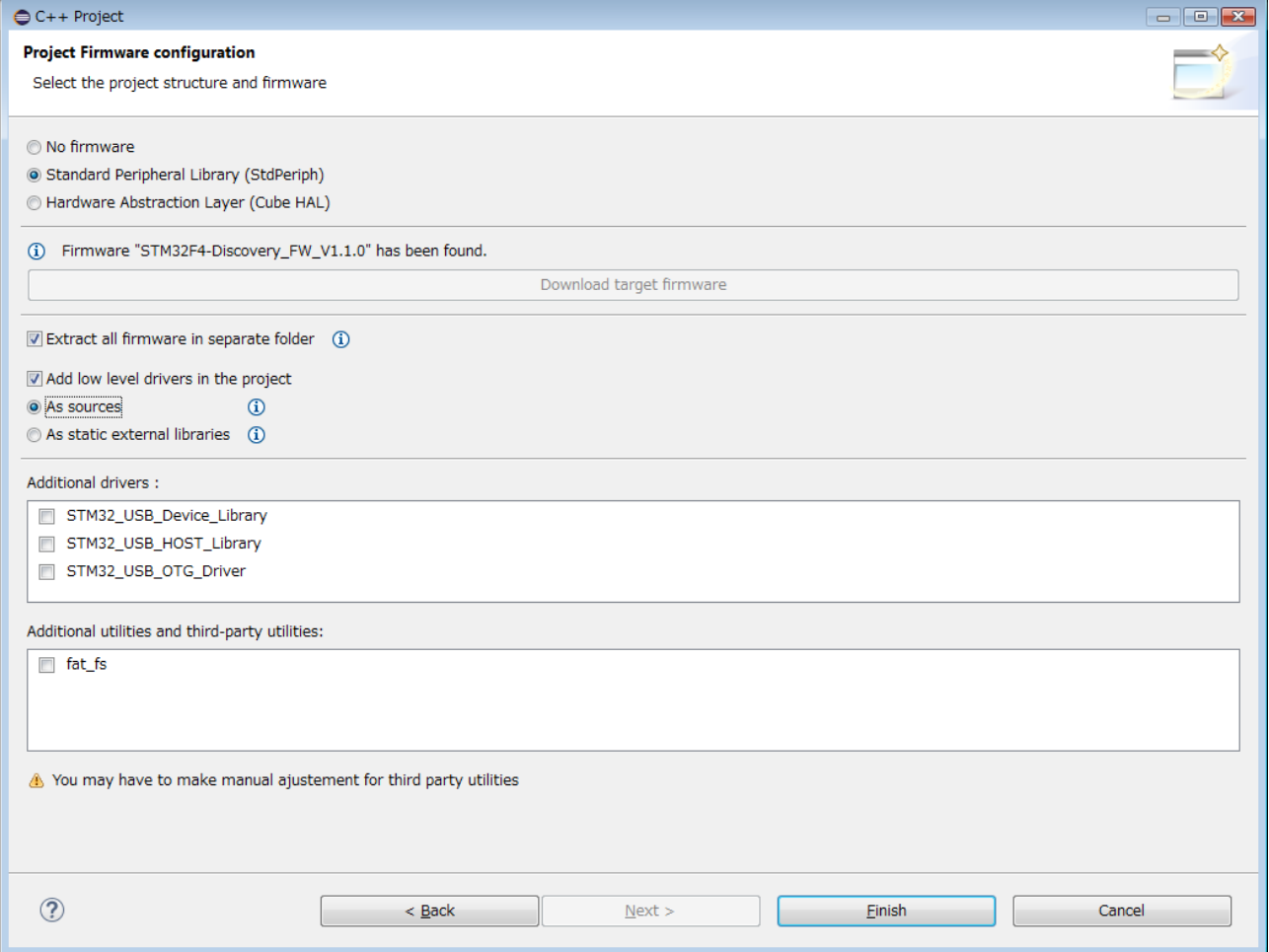

# ■デバッグ

・Debug As で、Ac6 STM32 C/C++ Application を選ぶ。

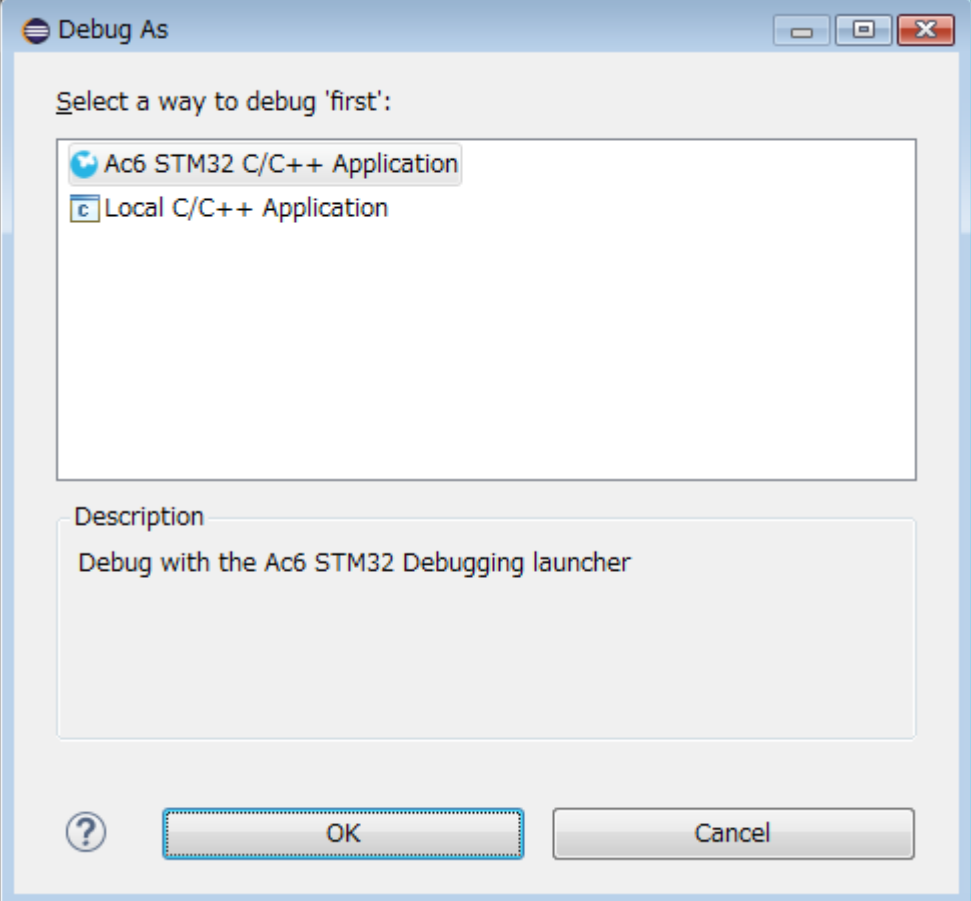

■LED ぐるぐる

}

```
int main(void)
{
       volatile int i;
       SystemInit();
       STM_EVAL_LEDInit(LED4);
       STM_EVAL_LEDInit(LED3);
       STM_EVAL_LEDInit(LED5);
       STM_EVAL_LEDInit(LED6);
       while(1)
   {
        STM_EVAL_LEDOn(LED4);
        for( i=0; i<1000000; ++i);
        STM_EVAL_LEDOff(LED4);
 STM_EVAL_LEDOn(LED3);
 for( i=0; i<1000000; ++i);
        STM_EVAL_LEDOff(LED3);
        STM_EVAL_LEDOn(LED5);
        for( i=0; i<1000000; ++i);
        STM_EVAL_LEDOff(LED5);
        STM_EVAL_LEDOn(LED6);
        for( i=0; i<1000000; ++i);
        STM_EVAL_LEDOff(LED6);
   }
```